UNIVERSIDADE TECNOLÓGICA FEDERAL DO PARANÁ DIRETORIA DE PESQUISA E PÓS-GRADUAÇÃO DEPARTAMENTO ACADÊMICO DE ELETRÔNICA CURSO DE ESPECIALIZAÇÃO EM SISTEMAS EMBARCADOS PARA INDÚSTRIA AUTOMOTIVA

ATAIDE AIRES DOS SANTOS

# SOFTWARE PARA SIMULAÇÃO DE FUNÇÃO PARA CHICOTE AUTOMOTIVO

MONOGRAFIA DE ESPECIALIZAÇÃO

CURITIBA 2020

ATAIDE AIRES DOS SANTOS

# SOFTWARE PARA SIMULAÇÃO DE FUNÇÃO PARA CHICOTE AUTOMOTIVO

Monografia de Especialização, apresentada ao Curso de Especialização em Sistemas Embarcados para Indústria Automotiva, do Departamento Acadêmico de Eletrônica – DAELN, da Universidade Tecnológica Federal do Paraná – UTFPR, como requisito parcial para obtenção do título de Especialista.

Orientador: Prof. M. Sc. Rodolfo Enrique Perdomo Freitas

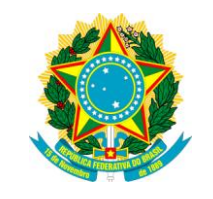

Ministério da Educação Universidade Tecnológica Federal do Paraná Câmpus Curitiba

Diretoria de Pesquisa e Pós-Graduação Departamento Acadêmico de Eletrônica Curso de Especialização em Sistemas Embarcados para Indústria Automotiva

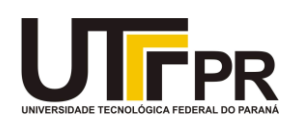

TERMO DE APROVAÇÃO

# SOFTWARE PARA SIMULAÇÃO DE FUNÇÃO PARA CHICOTE AUTOMOTIVO

por

# ATAIDE AIRES DOS SANTOS

Esta monografia foi apresentada em 27 de Fevereiro de 2020 como requisito parcial para a obtenção do título de Especialista em Sistemas Embarcados para Indústria Automotiva. O candidato foi arguido pela Banca Examinadora composta pelos professores abaixo assinados. Após deliberação, a Banca Examinadora considerou o trabalho aprovado.

> \_\_\_\_\_\_\_\_\_\_\_\_\_\_\_\_\_\_\_\_\_\_\_\_\_\_\_\_\_\_\_\_\_\_\_\_\_\_\_\_\_\_\_\_ Prof. M. Sc. Rodolfo Enrique Perdomo Freitas **Orientador**

> > \_\_\_\_\_\_\_\_\_\_\_\_\_\_\_\_\_\_\_\_\_\_\_\_\_\_\_\_\_\_\_\_\_\_\_ Prof. Dr. Kleber Kendy Horikawa Nabas Membro titular

> > \_\_\_\_\_\_\_\_\_\_\_\_\_\_\_\_\_\_\_\_\_\_\_\_\_\_\_\_\_\_\_\_\_\_\_ Prof. M. Sc. Omero Francisco Bertol Membro titular

- O Termo de Aprovação assinado encontra-se na Coordenação do Curso -

### RESUMO

SANTOS, Ataide Aires dos. Software para simulação de função para chicote automotivo. 2020. 27 p. Monografia de Especialização em Sistemas Embarcados para Indústria Automotiva, Departamento Acadêmico de Eletrônica, Universidade Tecnológica Federal do Paraná. Curitiba, 2020.

Devido ao avanço tecnológico na indústria automotiva e a adoção de novas funções nos veículos, a complexidade de circuito nos chicotes automotivos também vem aumentando e com esse aumento os diagramas elétricos estão cada vez mais complexos e mais difícil de prever erros de projeto. Neste sentido o presente projeto visa desenvolver uma ferramenta que preveja os erros de projeto, simulando as funções do veículo no chicote antes de ser montado em um veículo. O estudo baseia-se em uma conhecida tecnologia de envio e recepção de sinais utilizando um micro controlador e conectores para interface com o chicote, onde será possível simular uma ou mais funções de um veículo com o intuito de verificar se existe algum circuito invertido ou até mesmo faltando. Neste documento contempla-se informações teóricas e o conceito sobre o sistema em questão. Concluise que o conceito do sistema atinge o objetivo proposto de verificação de erros de projeto, porém futuras melhorias e atualização são necessárias para cumprir com as normas automotivas e requerimentos das montadoras.

Palavras-chave: Chicote. Automotivo. Ferramenta. Projeto. Diagrama.

# ABSTRACT

SANTOS, Ataide Aires dos. Software to function simulation for automotive Harness. 2020. 27 p. Monografia de Especialização em Sistemas Embarcados para Indústria Automotiva, Departamento Acadêmico de Eletrônica, Universidade Tecnológica Federal do Paraná. Curitiba, 2020.

Due to the technological progress in the automotive industry and the adoption of new features in the vehicles, the complexity of circuit in the automotive Harness is also increasing and with that, the electrical diagrams are increasingly complex and is more difficult to predict design errors. In this sense, the present project aims to develop a tool that foresees the design errors, simulating the functions of the vehicle in the Harness before be mounted in a vehicle. The study is based on a known signal sending and receiving technology using a microcontroller and connectors to interface with the Harness, where it will be possible to simulate one or more functions of a vehicle in order to verify if there is any inverted or up even missing circuit. This document includes theoretical information and the concept of the system mentioned. It concluded that the concept of the system reaches the proposed goal of verification of design errors, but future improvements and updating are necessary to comply with the automotive standards and requirements from the carmakers.

Keywords: Harness. Automotive. Tool. Project. Diagram.

# LISTA DE FIGURAS

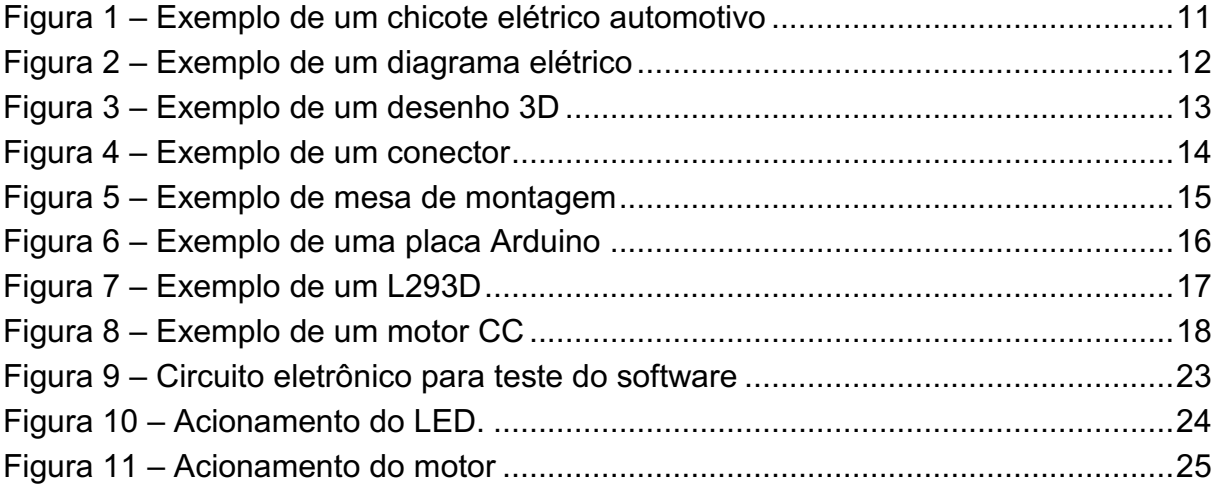

# LISTA DE QUADROS

Quadro 1 – [Códigofonte com as funções do chicote elétrico](#page-20-0) ...................................20

# LISTA SIGLAS E ABREVIATURAS

- CC Corrente contínua
- ECU *Electronic Control Unit*
- IDE *Integrated Development Environment*
- LED *Light Emitting Diode*
- PVC Policloreto de vinila
- PWM *Pulse Width Modulation*
- QCT Qualidade, Custo e Tempo
- TTL **Transistor-Transistor Logic**

# **SUMÁRIO**

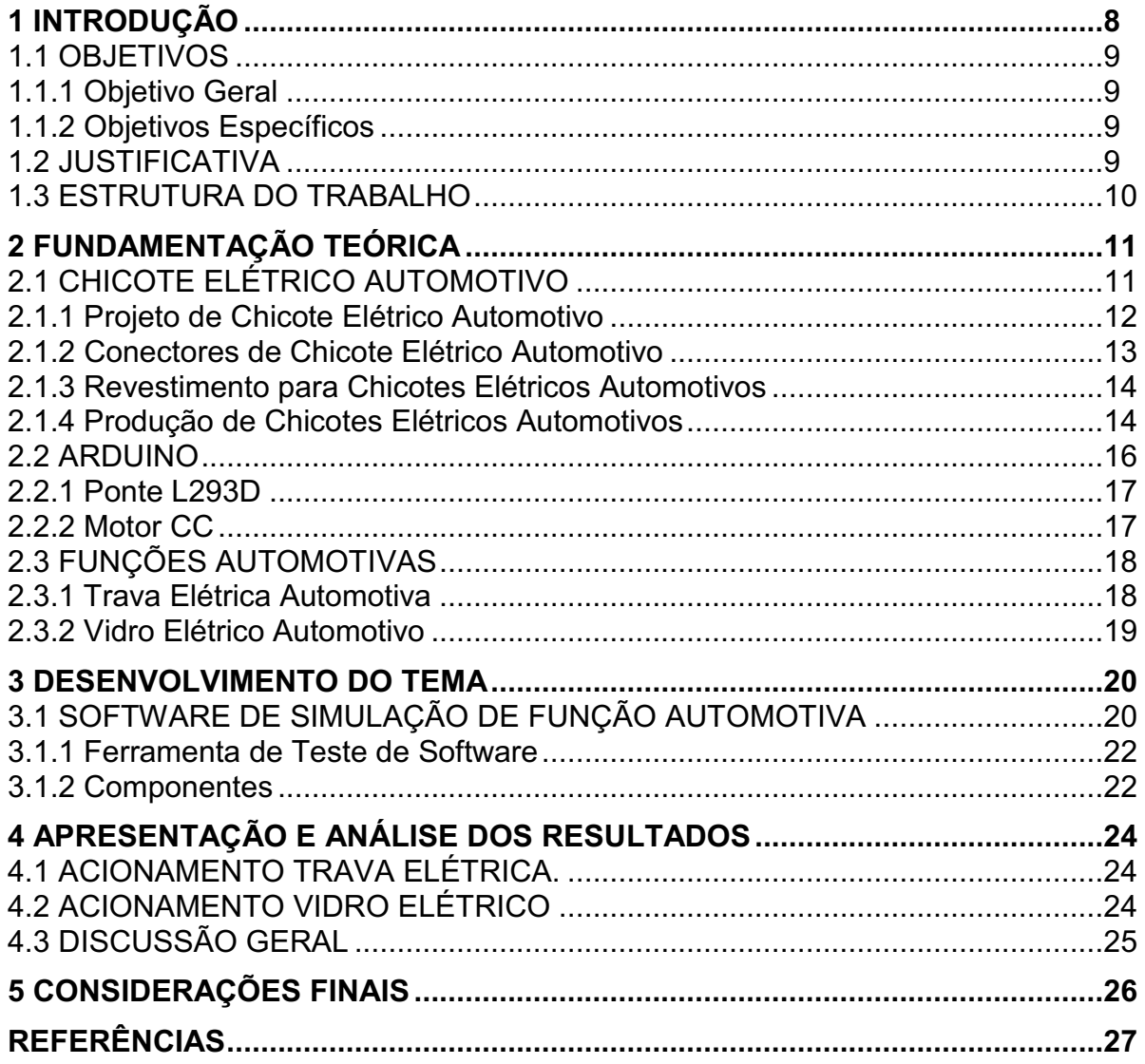

#### <span id="page-8-0"></span>1 INTRODUÇÃO

No início do século XX, dar uma partida em um veículo era algo difícil, sendo necessário trabalho braçal, os primeiros veículos tinham um grande problema para dar a partida, era necessário partir o veículo através de uma manivela, isso mudou com a criação do sistema Delco, feito pelo lendário Charles Franklin Kettering. O sistema Delco foi o primeiro sistema de centelhamento simultâneo, onde se utilizavam velas, magneto ou alternador, um botão e uma bateria CC 6v, onde o motorista era capaz de dar a partida no veículo com apenas um botão.

Em 1912, foi lançado o primeiro carro com sistema Delco, pela Cadillac Motors e após 1 ano o sistema foi vendido para as demais montadoras, tornando-se popular e partir desse momento os componentes elétricos foram inseridos nos automóveis devido a possibilidade de realimentação da bateria. Com a inserção de componentes elétricos nos veículos se fez necessário a utilização de cabos/Chicotes para alimentação e acionamento deles.

Com a introdução de diversos sensores e o surgimento das ECUs (*Electronic Control Unit*) houve um aumento significativo na eficiência dos motores, mas, sobretudo, com esses novos sistemas eletrônicos a complexidade de cabos e diagramas se tornaram enormes e sendo necessário um processo de desenvolvimento mais robusto com a intenção de otimizar os circuitos.

O presente trabalho visa apresentar um software de simulação para auxiliar em uma das principais dificuldades vividas pelas montadoras de veículos em uma fase de projeto, que é localizar erros de na fase de desenvolvimento. Parte do processo de desenvolvimento de chicote nas montadoras é a montagem de veículos protótipos que tem como objetivo testar as funções elétricas, conexões, circuitos, *pinout's* e layout do chicote.

Com o intuito de facilitar o processo de desenvolvimento e teste de chicote, o presente trabalho apresenta o conceito de uma ferramenta de simulação capaz de reproduzir sinais das funções de um veículo, para teste de chicote ainda fora do protótipo, com o objetivo de identificar erros de projeto tais como circuitos invertidos, circuitos faltantes, conexões incorretas. Durante um teste preliminar é possível detectar erros, possibilitando o retrabalho do chicote ainda fora do veículo e assim evitando atrasos no desenvolvimento, pois caso seja detectado algum erro de projeto após a montagem de um protótipo, se faz necessário a desmontagem do chicote, o que atrasa do cronograma de um desenvolvimento, gerando grande custo se levar em consideração o conceito de QCT (Qualidade, Custo e Tempo).

#### <span id="page-9-0"></span>1.1 OBJETIVOS

#### <span id="page-9-1"></span>1.1.1 Objetivo Geral

Espera-se com esse trabalho, apresentar o conceito de uma ferramenta capaz de reproduzir as funções de um veículo para testar um chicote ainda não instalado com intuito de identificar erros de diagrama/circuitos.

#### <span id="page-9-2"></span>1.1.2 Objetivos Específicos

Etapas a serem realizadas para atingir-se o Objetivo Geral neste trabalho de conclusão de curso de especialização, são elas:

- Desenvolver um software para simular funções de um veículo;
- Desenvolver metodologia para testar um chicote ainda fora do veículo.

#### <span id="page-9-3"></span>1.2 JUSTIFICATIVA

Devido à grande complexidade de funções elétricas, circuitos e componentes de um chicote, o nível de dificuldade para elaborar um projeto de chicote nas montadoras é alto. Normalmente se utilizam várias ferramentas para evitar erros de projetos que variam de montadora para montadora, mas sempre como confirmação final é necessário a montagem de lotes pilotos em veículos protótipos com o intuito de verificar possíveis erros de projeto.

Porém se um erro é localizado depois de uma montagem de veículo protótipo é necessário que ele seja desmontado para que o erro seja localizado e corrigido. Quando tais erros são localizados e os protótipos são desmontados, é gerado um custo maior de homem hora e atraso no cronograma do projeto, o que encarece o produto.

A verificação de erros de projeto de chicotes elétricos se faz necessária antes da montagem de um veículo protótipo para que o tempo e custo do projeto sejam otimizados, neste sentido uma ferramenta que proporciona a possibilidade de montagem e teste de um chicote elétrico ainda fora do veículo é viável.

#### <span id="page-10-0"></span>1.3 ESTRUTURA DO TRABALHO

Esta monografia de especialização está dividida em 5 (cinco) seções. Nesta primeira seção foi introduzido o assunto tema do trabalho e foram abordados a motivação e os objetivos geral e específicos da pesquisa, a justificativa e a estrutura geral do trabalho.

Já na segunda seção, serão abordados os conceitos essenciais para a execução do trabalho, dando um embasamento técnico e teórico para o desenvolvimento do trabalho.

A seguir na terceira seção, será abordado o desenvolvimento do software para simular funções de um veículo com o intuito de testar um chicote.

Na quarta seção, Apresentação e Análise, tendo como base o desenvolvimento desta monografia, neste capítulo serão descritos os resultados obtidos através da análise do conceito apresentado.

Por último na quinta seção, conclui-se o trabalho com o fechamento do conceito e o tema abordado, mencionando as características do sistema e aprimoramentos necessários para o futuro.

# <span id="page-11-1"></span>2 FUNDAMENTAÇÃO TEÓRICA

#### <span id="page-11-2"></span>2.1 CHICOTE ELÉTRICO AUTOMOTIVO

O Chicote elétrico automotivo é basicamente um conjunto de [cabos](https://en.wikipedia.org/wiki/Electrical_cable)  [elétricos](https://en.wikipedia.org/wiki/Electrical_cable)  que transmitem sinais ou energia elétrica para componentes elétricos ou eletrônicos, normalmente os cabos são unidos por um material resistente a temperatura e a danos mecânicos, também fazem parte do chicote automotivo materiais como [borracha,](https://en.wikipedia.org/wiki/Natural_rubber) [vinil](https://en.wikipedia.org/wiki/Vinyl_group) , [fita isolante](https://en.wikipedia.org/wiki/Electrical_tape) e [tubos](https://en.wikipedia.org/wiki/Electrical_conduit) corrugados. Também possuem em suas extremidades pontos de conexões que são componentes chamados conectores elétricos, que tem a função de fazer a interface de conexão com o componente a receber/enviar sinal ou ser alimentado.

Os chicotes possuem diversas vantagens, pois ele pode passar por complexos layouts em um veículo que está sujeito a vibrações, abrasões e umidade, porem tais adversidades não oferecem riscos de danos aos cabos, devidos suas proteções e organização dos cabos dentro delas. Também ao restringir vários cabos a um único ramal, o espaço é otimizado dentro do veículo tornando o aspecto visual melhor por exemplo em um compartimento de motor. Na Figura 1 mostra-se um exemplo de chicote automotivo.

<span id="page-11-0"></span>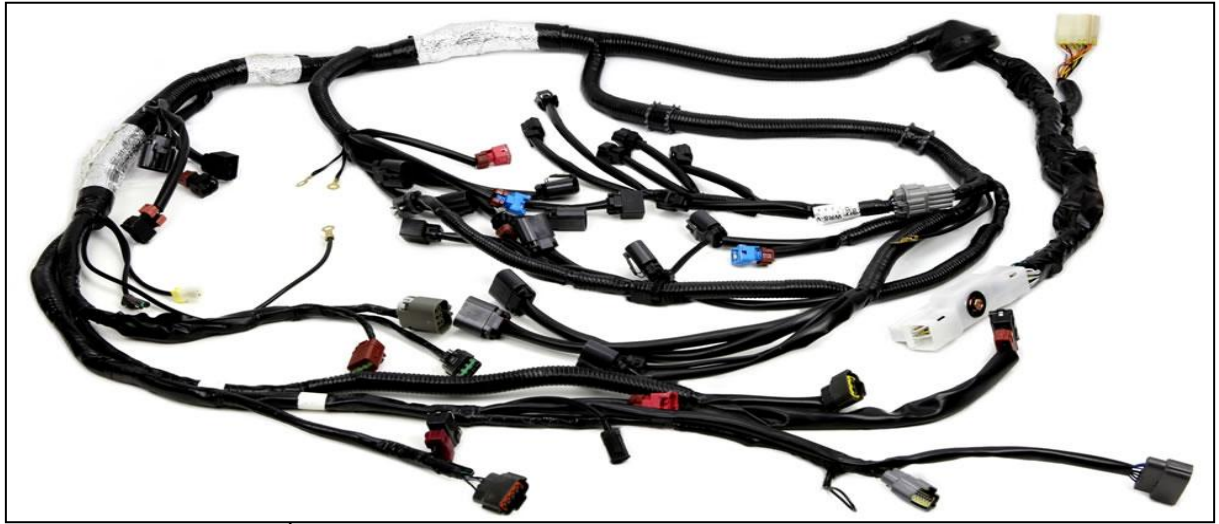

Figura 1 **–** Exemplo de um chicote elétrico automotivo

Fonte: Autoria própria<sup>1</sup>.

<sup>1</sup> Fonte: Foto publicitária disponível no site do fabricante. Disponível em: <https://lista.solucoesindustriais.com.br/chicoteseletricos>. Acesso em: 30 out. 2019.

#### <span id="page-12-1"></span>2.1.1 Projeto de Chicote Elétrico Automotivo

Os chicotes elétricos automotivos são projetados de acordo com a demanda elétrica e layout de um veículo, geralmente as informações são geradas pela montadora ou são criadas em conjunto com o fornecedor do chicote onde o processo se chama *Co-Design* (desenvolvimento em conjunto). Para a produção do chicote é necessário a elaboração de diagramas elétricos com as informações dos circuitos tais como, bitola de cabo, tipo de cabo, cor de cabo e as informações de conexão. Na Figura 2 mostra-se um exemplo de diagrama elétrico de chicote automotivo.

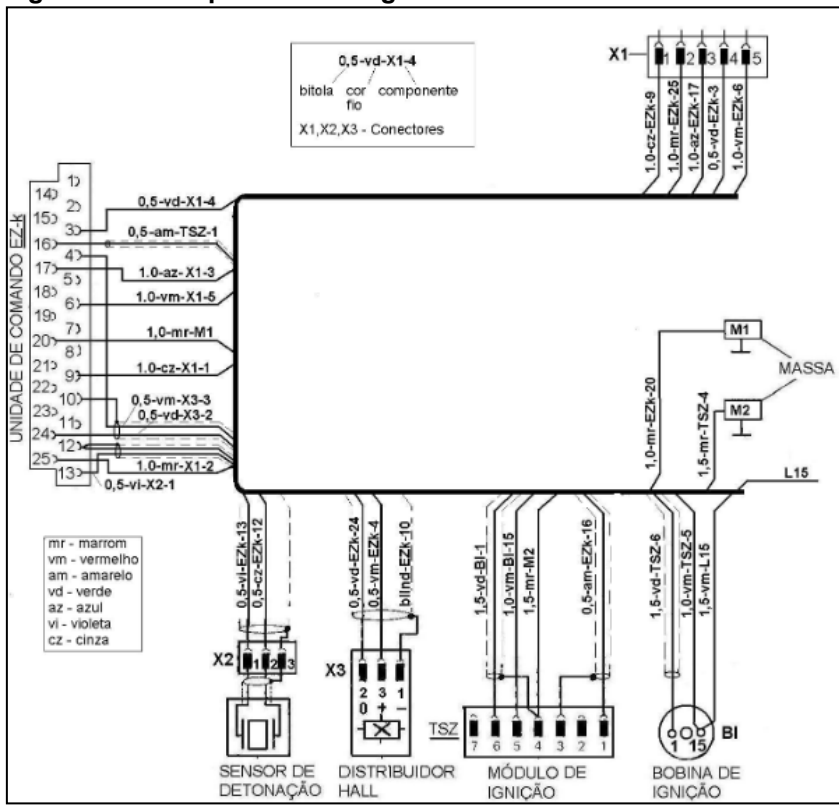

<span id="page-12-0"></span>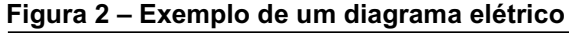

Também se faz necessária a elaboração de um desenho 2D que possui informações de layout, comprimento dos ramais e detalhes de componentes como conectores e posição de clips de fixação. Porem para a definição das informações do desenho 2D é necessário a elaboração do desenho 3D do chicote que é feito em cima do layout do veículo também em 3D, onde é definido as rotas dos ramais, fixações necessárias e tipo de proteção necessária levando e consideração temperatura e nível de interferência entre chicote, componentes e carroceria.

Fonte: Oliveira (2013).

Na Figura 3 mostra-se um exemplo de desenho 3D para um projeto de chicote automotivo.

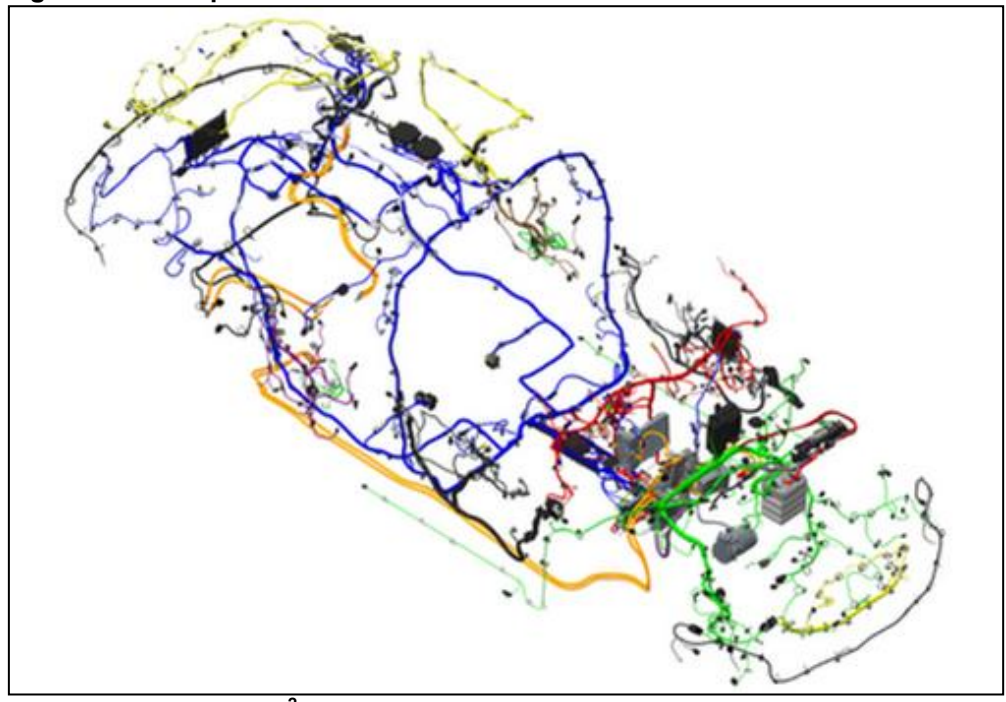

<span id="page-13-0"></span>Figura 3 **–** Exemplo de um desenho 3D

#### 2.1.2 Conectores de Chicote Elétrico Automotivo

A seleção dos conectores também é outro ponto importante no desenvolvimento dos chicotes elétricos, pois os mesmos fazem a interface de conexões entre todas as funções elétricas do veículo, eles conectam vários dispositivos e sistemas e deve fornecer um desempenho confiável durante toda a vida útil do veículo, devem suportar os ambientes mais adversos como calor, frio, vibração, água / fluidos, etc. Por este motivo os conectores são sujeitos a uma validação longa e robusta.

Existem diversos tipos de conectores como à prova de água, nãoimpermeável. Eles são definidos de acordo com a aplicação desejada, levando em consideração o ambiente que serão expostos, tipo de conexão, bitola de cabo e o componente a ser conectado. A Figura 4 apresenta um exemplo de conector usado para chicote automotivo.

<span id="page-13-1"></span>Fonte: Autoria própria<sup>2</sup>.

<sup>2</sup> Fonte: Foto ilustrativa. Copyright<sup>©</sup> 2019 Caresoft Global Inc. Disponível em: <https://www.caresoftglobal.com/arcadia.html>. Acesso em: 07 nov. 2019.

<span id="page-14-0"></span>Figura 4 **–** Exemplo de um conector

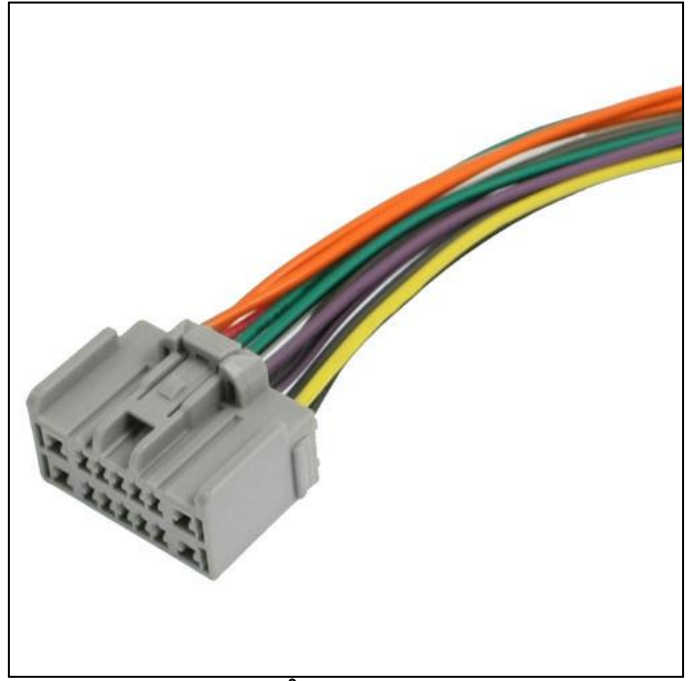

Fonte: Autoria própria<sup>3</sup>.

#### <span id="page-14-1"></span>2.1.3 Revestimento para Chicotes Elétricos Automotivos

Para proteger a fiação elétrica de um chicote automotivo é necessário um revestimento que possui proteções térmica e mecânica para evitar danos causados por alta temperatura, vibração, abrasões e contato acidental com outras peças.

Os tipos de proteções utilizadas contra danos são, tubos lisos ou corrugado e fitas, de material não inflamável e em casos extremos as proteções são feitas em materiais refletivos como alumínio para proteção maior contra calor, os materiais mais utilizados nos revestimentos são, Vinil, Polietileno e PVC.

#### <span id="page-14-2"></span>2.1.4 Produção de Chicotes Elétricos Automotivos

Na produção de chicotes elétricos os cabos são montados e presos juntamente com as proteções em uma [bancada de trabalho](https://en.wikipedia.org/wiki/Workbench) especial chamada mesa de montagem, que é definida de acordo com a especificação do projeto, com base no diagrama elétrico e no desenho 2D. Apesar do crescimento na automação industrial, a manufatura de chicotes continua sendo na sua maior parte manual, devida a grande complexidade do chicote.

<sup>&</sup>lt;sup>3</sup> Fonte: Wire Harness Connector. Foto publicitária disponível no site do fabricante. Disponível em: <https://www.indiamart.com/proddetail/wire-harness-connector-11694348973.html>. Acesso em: 10 nov. 2019.

As principais etapas de montagem de um chicote são:

- Passamento de fios através das proteções,
- **Enrolamento de fita.**
- Crimpagem de fios em terminais,
- Montagem dos terminais com os fios nos conectores
- Fixação de clips.

Após a produção do chicote elétrico é necessário que o mesmo passe por testes para garantir a qualidade e funcionalidade, porem caso exista algum erro de projeto não é possível detectar nesta fase, pois o fornecedor de chicote possui a capacidade apenas de realizar teste de continuidade de acordo com o diagrama elétrico, caso o diagrama esteja errado, o erro só será reproduzido na fase de montagem e teste em veículo.

Para o teste funcional de continuidade, uma placa de teste é usada para medir as resistências e continuidade elétricas do chicote, isto é realizado através dos dados do diagrama elétrico no qual o chicote fará parte. Os dados são programados na placa de teste e o chicote é submetido aos testes. Outro método de teste realizado para os cabos de um chicote é o teste de tração, no qual o terminal é preso a uma máquina que o puxa a uma taxa de forca constante com objetivo de desprende-lo do cabo. Este teste mede a força de extração dos terminais, para garantir que os chicotes sejam consistentemente eficazes e seguros. A Figura 5 mostra uma mesa utilizada na montagem de chicote automotivo.

<span id="page-15-0"></span>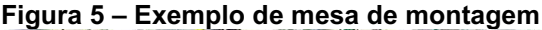

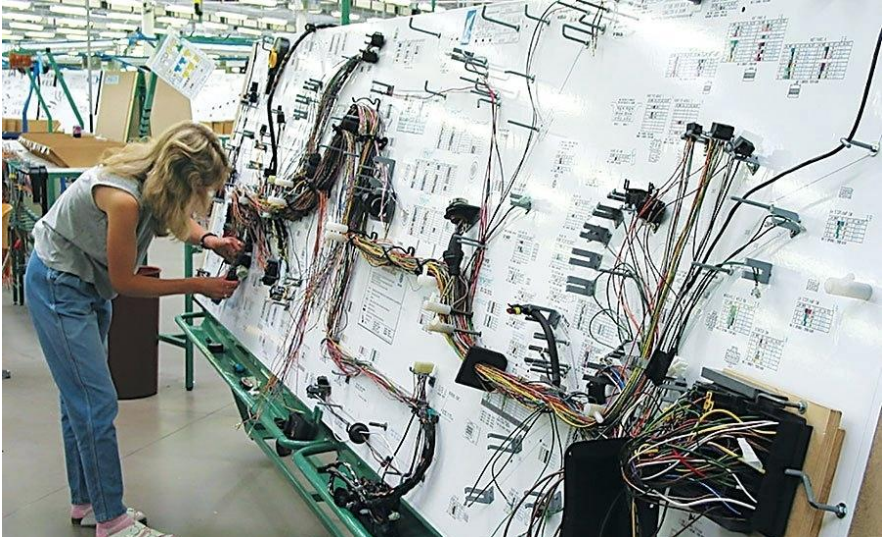

Fonte: Sprovieri (2016).

#### <span id="page-16-1"></span>2.2 ARDUINO

O Arduino é uma plataforma eletrônica aberta baseada em hardware e software fáceis de usar. [As placas do Arduino](https://www.arduino.cc/en/Main/Products) são capazes de ler entradas digitais e analógicas e enviar sinais de saídas tornando possível ativar um motor ou mesmo ligar um LED, tudo com um conjunto de instruções enviada ao microcontrolador na placa. Para fazer isso, é necessário utilizar a [linguagem de programação Arduino](https://www.arduino.cc/en/Reference/HomePage) e [o](https://www.arduino.cc/en/Main/Software)  Software Arduino (*[Integrated Development Environment](https://www.arduino.cc/en/Main/Software)* IDE).

Ao longo dos anos, o Arduino tem sido o cérebro de milhares de projetos, de objetos do cotidiano a complexos instrumentos científicos, tudo devido ao baixo custo e facilidade de uso.

O Arduino foi criado no *Ivrea Interaction Design Institute* como uma ferramenta fácil para prototipagem rápida, destinada a estudantes sem formação em eletrônica e programação. Assim que alcançou um público mais amplo, a placa Arduino evoluiu devido as novas necessidades, as ofertas são de placas simples de 8 bits a produtos para aplicativos de IoT, *wearable*, impressão 3D e ambientes incorporados. Todas as placas do Arduino são completamente de código aberto, permitindo que os usuários as construam de forma independente e eventualmente as adaptem às suas necessidades particulares. Na Figura 6 mostra-se uma placa de Arduino.

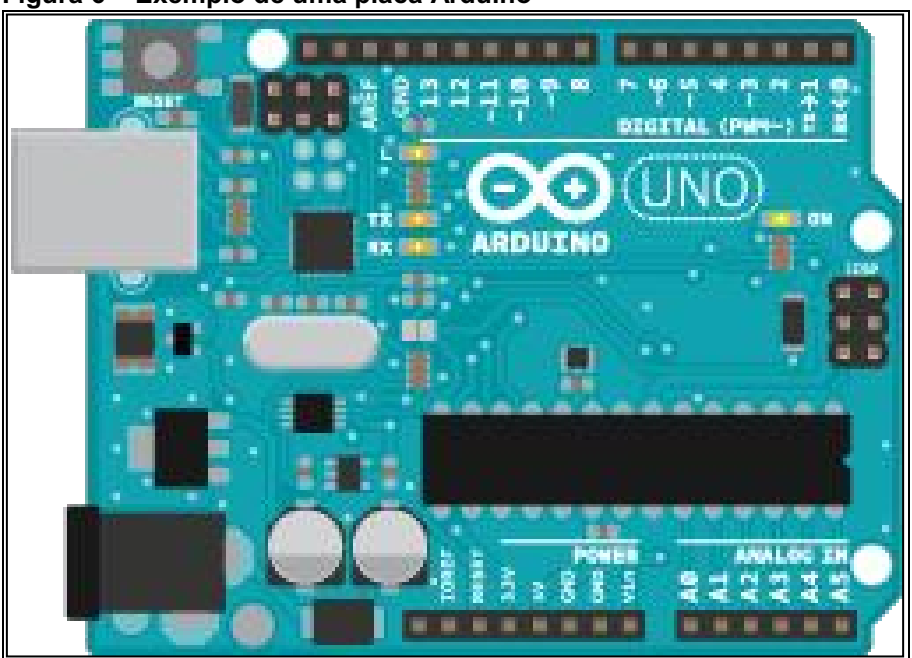

<span id="page-16-0"></span>Figura 6 **–** Exemplo de uma placa Arduino

Fonte: Arduino (2019).

#### <span id="page-17-1"></span>2.2.1 Ponte L293D

A Ponte L293D, apresentada na Figura 7, é um CI de alta corrente projetado para fornecer correntes de até 600 mA em tensões de 4,5 V a 36 V (TEXAS-INSTRUMENTS, 2016). Ele foi projetado para acionar cargas indutivas, como relés, solenoides, motores de passo, CC e bipolares, bem como outras cargas de alta corrente ou alta tensão. Os drivers são ativados em pares, quando uma entrada de ativação é alta, os drivers associados são habilitados e suas saídas são ativadas em fase com suas entradas. Quando a entrada de ativação é baixa, esses drivers são desabilitados e suas saídas são desligadas. Com as entradas de dados adequadas, cada par de drivers formam uma unidade reversível para as aplicações. O L293D foi projetado para operação a 0 ° C a 70 ° C.

<span id="page-17-0"></span>Figura 7 **–** Exemplo de um L293D

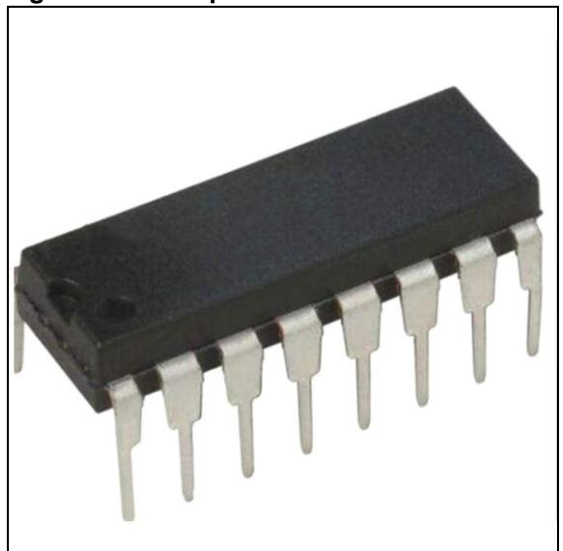

Fonte: Texas-Instruments (2016).

#### <span id="page-17-2"></span>2.2.2 Motor CC

Motor CC é uma [máquina](https://pt.wikipedia.org/wiki/M%C3%A1quina) capaz de converter [energia](https://pt.wikipedia.org/wiki/Energia_mec%C3%A2nica) elétrica em energia mecânica, seus principais componentes são rotor e estator, responsáveis pela transformação de energia elétrica em energia mecânica através de campos magnéticos.

Os motores CC necessitam de uma fonte de energia elétrica constante e podem trabalhar com velocidade ajustável entre limites, o controle de velocidade é feito com a variação de tensão aplicada. Na Figura 8 mostra-se um croqui representativo do funcionamento de um motor CC.

<span id="page-18-0"></span>Figura 8 **–** Exemplo de um motor CC

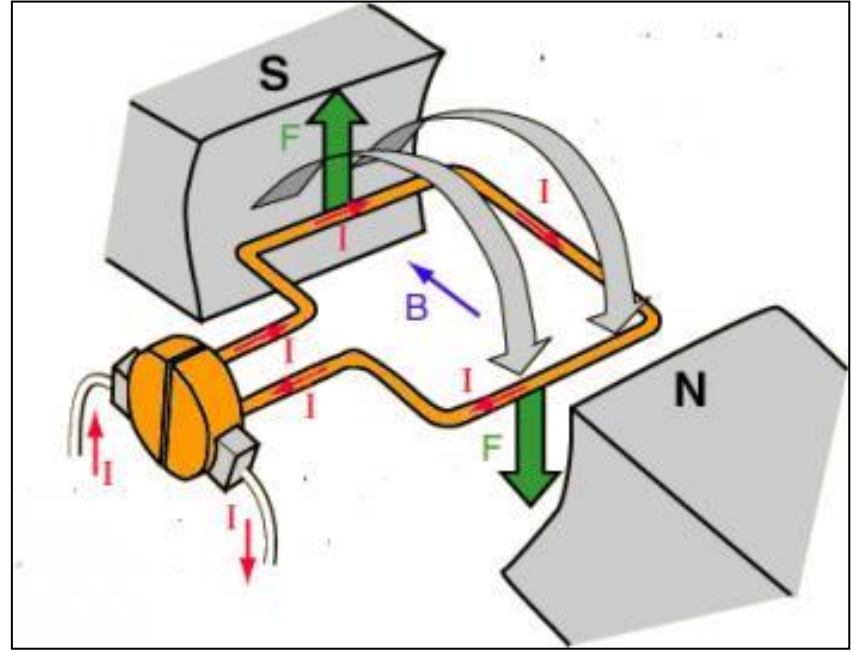

Fonte: DeMotor (2017).

#### <span id="page-18-1"></span>2.3 FUNÇÕES AUTOMOTIVAS

Em um veículo estão presentes muitas funções que vão desde um simples acionamento de lâmpada até um sistema de direção autônomo. Tais sistemas variam de acordo com a classe do veículo, modelo e ano de fabricação.

Neste tópico serão apresentados dois sistemas que serão utilizados no desenvolvimento deste trabalho.

#### <span id="page-18-2"></span>2.3.1 Trava Elétrica Automotiva

A trava elétrica é um sistema elétrico-mecânico composto por um motor de corrente contínua com engrenagens que é acionado através de interruptores internos no veículo ou até mesmo controles remotos. Os sinais de acionamento e alimentação chegam até o motor através do chicote e todo gerenciamento das funções são feitas por um módulo eletrônico de controle.

A função de trava elétrica está presente em quase todos os veículos atuais devido a comodidade de trancar e destrancar todas as portas do veículo através de um único interruptor internamente no veículo ou remotamente através de controles remotos ou telemetria.

#### <span id="page-19-0"></span>2.3.2 Vidro Elétrico Automotivo

O vidro elétrico também é um sistema elétrico mecânico que é composto por um motor de corrente contínua que é responsável por levantar e descer a estrutura mecânica que sustenta o vidro do veículo. O vidro elétrico é acionado através de interruptores internos nos veículos e pode ser acionado remotamente através de controle remoto. Os sinais de acionamento e alimentação chegam até o motor através do chicote e todo gerenciamento das funções são feitas por um módulo eletrônico de controle.

<span id="page-19-1"></span>A função de vidro elétrico também está presente em quase todos os veículos atuais, pois a facilidade de levantar ou descer o vidro é muito grande comparado com sistemas mais antigos como o da manivela que exige esforço físico do usuário.

### 3 DESENVOLVIMENTO DO TEMA

O projeto aborda o desenvolvimento de um conceito de ferramenta capaz de reproduzir as funções de um veículo para testar um chicote elétrico. O chicote que será utilizado como base para este projeto é um chicote de porta de um veículo com as funções de vidro elétrico e trava elétrica.

Será desenvolvido um software funcional capaz de executar e simular as funções do chicote.

### <span id="page-20-1"></span>3.1 SOFTWARE DE SIMULAÇÃO DE FUNÇÃO AUTOMOTIVA

Para a elaboração do Código foi utilizado o software Arduino 1.8.10, que é um software aberto e de fácil utilização, com esta plataforma é possível criar e editar códigos do Arduino e enviá-los para a placas Arduino.

No Quadro 1 tem-se o código-fonte que foi criado para simular as funções presentes em chicote elétrico de porta de um veículo.

```
(continua)
//Motor sentido Horário
const int motorPin1 = 5; // Pin 14 do L293
const int motorPin2 = 6; // Pin 10 do L293
//Motor sentido Anti-horário
const int motorPin3 = 10; // Pin 7 do L293
const int motorPin4 = 9; // Pin 2 do L293
// set dos pinos
const int buttonPin1 = 7; // número do pino pushbutton
const int buttonPin2 = 8; // número do pino pushbutton
const int ledPin = 3; // número do pino LED
// set variaveis
int buttonState1 = 0;
int buttonState2 = 0;
```
#### <span id="page-20-0"></span>Quadro 1 - Código-fonte com as funções do chicote elétrico

Quadro 2 - Código-fonte com as funções do chicote elétrico

```
(conclusão)
void setup(){
     //Set pins as outputs
     pinMode(motorPin1, OUTPUT);
     pinMode(motorPin2, OUTPUT);
     pinMode(motorPin3, OUTPUT);
     pinMode(motorPin4, OUTPUT);
     pinMode(ledPin, OUTPUT);
     pinMode(buttonPin1, INPUT);
     pinMode(buttonPin2, INPUT);
     //Acionamento do motor.
    digitalWrite(motorPin1, HIGH);
     digitalWrite(motorPin2, LOW);
     digitalWrite(motorPin3, HIGH);
     digitalWrite(motorPin4, LOW);
}
void loop(){
   // faz a leitura do valor do botao:
  buttonState1 = digitalRead(buttonPin1);
   buttonState2 = digitalRead(buttonPin2);
   // verifica se o botao esta pressionado.
   if (buttonState1 == HIGH) {
   // LIGA o LED: 
     digitalWrite(ledPin, HIGH); 
   }
  if (buttonState2 == HIGH) {
     // DESLIGA o LED: 
     digitalWrite(ledPin, LOW); 
   }
}
```
Fonte: Autoria própria.

Primeiramente foram declarados no software os *pinouts* das entradas e saídas de cada componente do circuito, que são as saídas para acionamento do motor, dois botões para acionamento da trava elétrica e um LED para simulação da ativação da trava elétrica. Após foram definidas as variáveis do código, que definem se o *pinout* declarado no início será um entra ou saída com nível lógico alto ou baixo. Em sequência na estrutura tem se a leitura do estado dos botões, onde o acionamento do LED está condicionado a este estado, se o botão 1 for ativado o LED liga, caso o botão 2 seja acionado o LED desliga.

#### <span id="page-22-0"></span>3.1.1 Ferramenta de Teste de Software

Para teste do software foi utilizado a ferramenta online [Tinkercad,](https://www.tinkercad.com/) que serve para simulação de circuitos elétricos analógicos e digitais, a mesma foi desenvolvida pela Autodesk. A ferramenta Tinkercad<sup>4</sup> possibilita escrever códigos e testá-los sem possui componentes e microcontroladores em mão.

### <span id="page-22-1"></span>3.1.2 Componentes

Os componentes foram utilizados de forma digital visto que a simulação foi através da ferramenta Tinkercad, porem se utilizados fisicamente o resultado será o mesmo.

Para a montagem da simulação foram utilizados os seguintes componentes:

- Placa Arduino Uno R3, onde o software foi gravado e toda a lógica é executada através das portas de entrada e saída digitais.
- Motor de corrente continua, que simula um motor de levantamento de vidro automotivo.
- Botões, que simulam os interruptores presentes em um veículo para o acionamento do vidro elétrico e trava elétrica.
- Resistores para controle da corrente elétrica. Resistor para o LED 150Ω, resistor para os botões 10kΩ.
- Ponte L293D, utilizada para o acionamento do motor de corrente continua.
- LED, utilizado para simular o acionamento de um atuador de trava elétrica. A Figura 9 mostra um croqui do circuito eletrônico para teste do software analisado.

<sup>&</sup>lt;sup>4</sup> Ferramenta para simulação de circuitos elétricos analógicos e digitais: Autodesk Tinkrcad. Disponível em: <https://www.tinkercad.com/>. Acesso em: 17 nov. 2019.

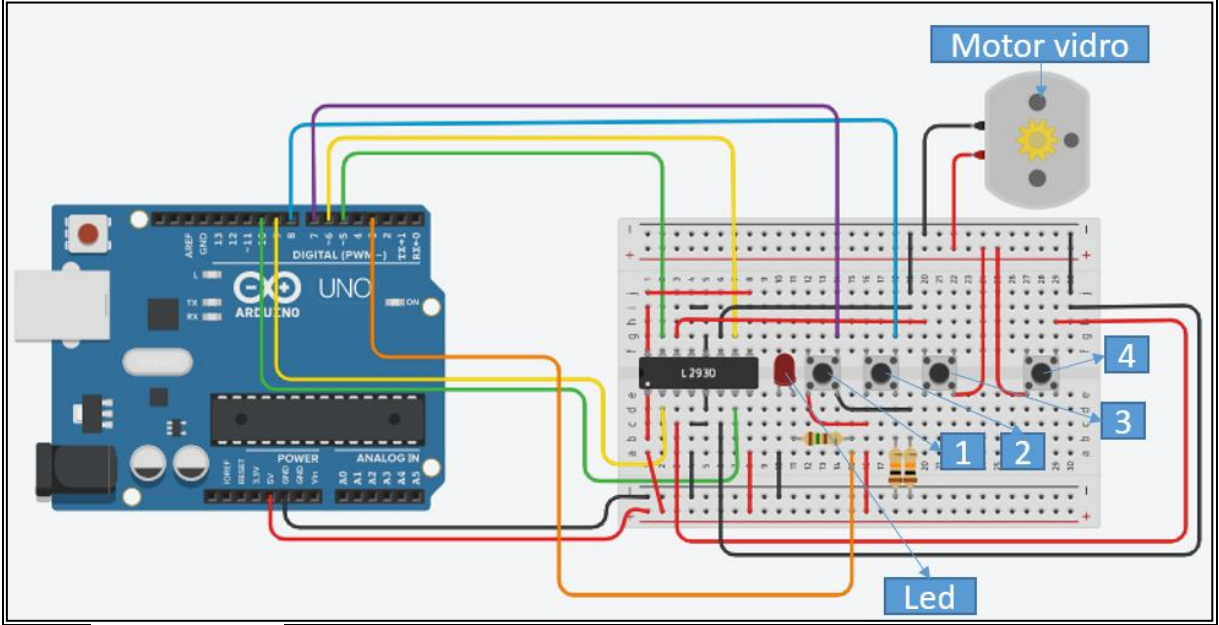

<span id="page-23-0"></span>Figura 9 **–** Circuito eletrônico para teste do software

Fonte: Autoria própria.

Conforme a Figura 9, o funcionamento do circuito ocorre da seguinte forma:

- A função dos Botões 1 e 2 é liga e desligar o LED, quando o Botão 1 é acionado o LED será desligado, quando o Botão 2 é acionado o LED é ligado.
- A função dos Botões 3 e 4 é girar o Motor de corrente continua, quando o botão 3 é acionado o motor gira no sentido horário, quando o botão 4 é acionado o motor gira no sentido anti-horário.

# <span id="page-24-1"></span>4 APRESENTAÇÃO E ANÁLISE DOS RESULTADOS

Neste capítulo serão apresentados os resultados obtidos através da simulação do software na ferramenta tinkercad. Será possível através da simulação verificar a funcionalidade do software e das funções automotivas que foram desenvolvidas no mesmo.

Será possível também simular possíveis erros de projeto como inversão e ausência de circuitos.

### <span id="page-24-2"></span>4.1 ACIONAMENTO TRAVA ELÉTRICA.

Para simulação do funcionamento da trava elétrica foram acionados os botões 2 e 1, como mostrado a Figura 10, onde o LED foi ligado e desligado conforme a função de cada botão.

<span id="page-24-0"></span>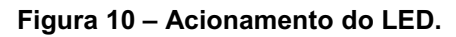

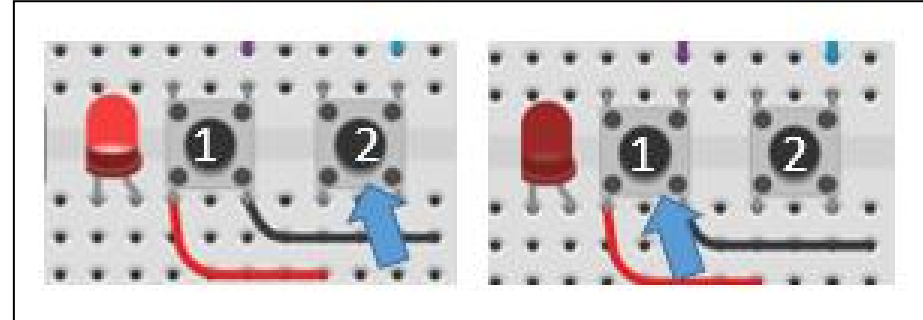

Fonte: Autoria própria.

Através da simulação pode-se observar que a função do software funcionou corretamente, pois o LED ligou e desligou conforme esperado.

Também pode-se observar que em caso de inversão ou falta de circuito, a função não funciona conforme esperado.

### <span id="page-24-3"></span>4.2 ACIONAMENTO VIDRO ELÉTRICO

Para a simulação do vidro elétrico foram acionados os botões 3 e 4, como mostrado na Figura 11, onde o motor de corrente contínua girou conforme a função de cada botão.

<span id="page-25-0"></span>Figura 11 **–** Acionamento do motor

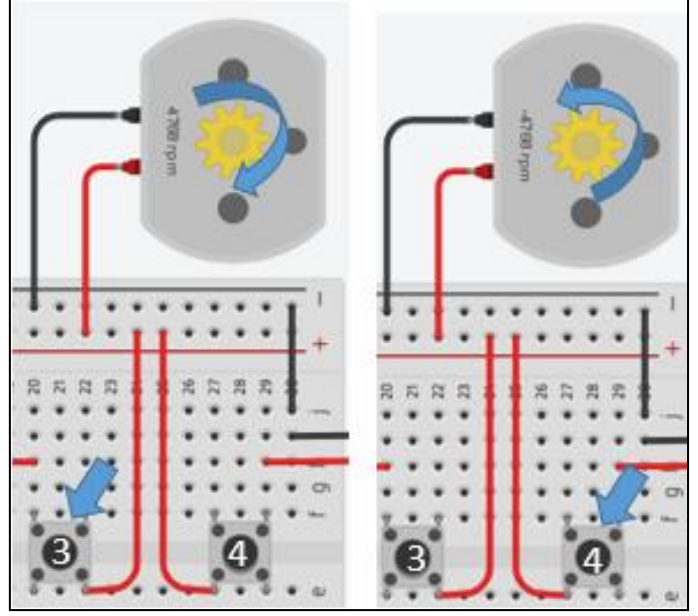

Fonte: Autoria própria.

Através da simulação pode-se observar que a função do software funcionou corretamente, pois o Motor girou no sentido horário e anti-horário conforme esperado.

Também pode-se observar que em caso de inversão ou falta de circuito, a função não funciona conforme esperado.

## <span id="page-25-1"></span>4.3 DISCUSSÃO GERAL

Os sistemas utilizados permitiram verificar a eficácia do software e das funções desenvolvidas no mesmo, as funções escolhidas foram selecionadas com base no chicote mais simples existente em veículo que é o chicote de porta, porém isso não limita a criação de um software com mais funções, com intuito de testar outros chicotes.

Os componentes utilizados não substituem os componentes existentes em um veículo, eles foram utilizados para verificar a funcionalidade do software e dos circuitos. Para uma aplicação real, o sistema desenvolvido poderá ser útil apenas para verificação de erros na elaboração dos circuitos do chicote.

<span id="page-25-2"></span>Para testes de performance e durabilidade recomenda-se utilizar os componentes existentes nos veículos, já validados para a aplicação.

#### 5 CONSIDERAÇÕES FINAIS

Conforme abordado no início deste trabalho, devido à complexidade de funções elétricas, circuitos e componentes de um chicote, o nível de dificuldade para elaborar um projeto de chicote nas montadoras é alto e se faz necessária a criação de uma ferramenta para otimizar o processo de desenvolvimento de chicote.

O software desenvolvido cumpre os objetivos descritos inicialmente, pois através do mesmo foi possível reproduzir funções de um veículo e testar as mesmas, sendo possível o teste de um chicote ainda fora de um veículo e a detecção prévia de erros de projeto.

Com base na análise dos resultados pode-se verificar a efetividade do software e a viabilidade técnica da ferramenta, onde as funções desenvolvidas no software foram testadas através da ferramenta Tinkercad e o resultado foi obtido conforme esperado. Através do teste foi possível verificar que as funções não funcionam corretamente em caso de erros nos circuitos, neste sentido é possível concluir que em caso de erros de projeto será possível a detecção através da ferramenta criada.

O conceito da ferramenta foi criado com objetivo de provar a viabilidade técnica do projeto e conclui-se que o conceito do sistema atinge o objetivo proposto de verificação de erros de projeto, para aplicação em outros projetos se faz necessário adaptação do software, futuras melhorias e atualização para cumprir com as normas automotivas e requerimentos das montadoras.

Como projeto futuro e com intuído de aprimorar o trabalho atual, pode-se montar um protótipo de mesa de teste com atuadores veiculares e utilizar o software desenvolvido neste trabalho, tornando possível o teste físico de um chicote.

# REFERÊNCIAS

<span id="page-27-0"></span>ARDUINO. Informações sobre a plataforma Arduino. Copyright© 2019 Arduino. Disponível em: [<https://www.arduino.cc/>](https://www.arduino.cc/). Acesso em: 15 out. 2019.

DEMOTOR. Como funciona um motor de corrente contínua? Blog do DeMotor, texto publicado em: 17 mar. 2017. Disponível em:  [<https://pt.demotor.net/motores](https://pt.demotor.net/motores-eletricos/motores-de-corrente-continua/como-funciona)eletricos/motores-de-corrente-continua/como-funciona>. Acesso em: 20 nov. 2019.

OLIVEIRA, Aparecido. Saiba como interpretar diagramas elétricos **–** parte 2. Blog de Aparecido Oliveira, publicado em: ago. 2013. Disponível em: <https://aparecidooliveira.blogspot.com/2013/08/saiba-como-interpretardiagramas.html>. Acesso em: 30 out. 2019.

SPROVIERI, John. Handling High-Mix Harness Assembly: Organization, flexible equipment and standard work are the keys to handling high-mix production. Copyright© 2019 BNP Media. Artigo publicado em: 01 jul. 2016. Disponível em: <https://www.assemblymag.com/articles/93476-handling-high-mix-harness[assembly>](https://www.assemblymag.com/articles/93476-handling-high-mix-harness-assembly). Acesso em: 20 nov. 2019.

TEXAS-INSTRUMENTS. L293x Quadruple Half-H Drivers. Copyright© 1995-2019 Texas Instruments Incorporated Data. Manual do usuário publicado em: jan. 2016. Disponível em: [<http://www.ti.com/lit/ds/symlink/l293.pdf>](http://www.ti.com/lit/ds/symlink/l293.pdf). Acesso em: 17 out. 2019.